IT-SERVICES Support Center

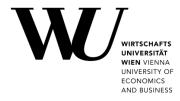

# MAC OS & OUTLOOK

**Setting up Email Classic** 

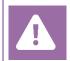

**Before setting up**, please check in the Controlpanel which email account you have (MS Exchange, Office365, IMAP). This ensures that these instructions can be applied to your account: *controlpanel.wu.ac.at* > *My email* > *Email info* 

Learn more about all options to access your WU email on the WU website **https:/short.wu.ac.at/email-classic**.

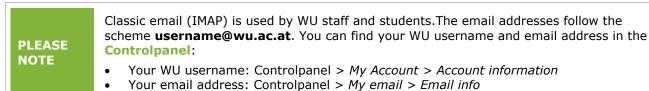

### Setting up your Email "Classic" account with Outlook

Open the **Microsoft Outlook** application. On the tab **Tools**, click **Accounts**. Then select **Add Email Account**.

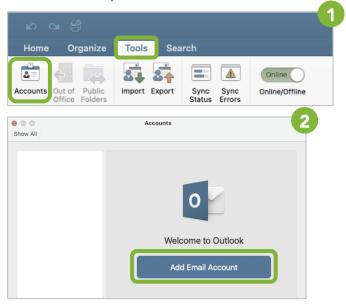

Enter your WU email address and click on Continue.

| Set Up Your Email                              |              | Set Up Your Email                |
|------------------------------------------------|--------------|----------------------------------|
| WU employees:                                  | $\leftarrow$ | Not Exchange?                    |
| firstname.lastname@wu.ac.at                    |              | E 🔀 Exchange                     |
| <b>Students:</b><br>h+studentIDnumber@wu.ac.at |              | Method                           |
| z.B.: h01234567@wu.ac.at                       |              | Username and Password $\diamond$ |
|                                                |              | Email Address                    |
| Ple prover your email address                  |              | arthur.maier@wu.ac.at            |
| arthur.maier@wu.ac.at                          |              | DOMAIN\username or Email         |
|                                                |              | Password                         |
| Continue                                       |              | Show Password                    |
|                                                |              | Server (optional)                |
|                                                |              | Add Account                      |
|                                                |              |                                  |

Please select Not Exchange?

#### S

| Set Up Your Email                                        | 5                                            | Set Up Your Email            |                               |
|----------------------------------------------------------|----------------------------------------------|------------------------------|-------------------------------|
| Choose the provider<br>arthur.maier@wu.ac<br>Outlook.com | En<br>ar<br>Us<br>ar<br>Pa<br>Us<br>SS<br>SS | <sup>/pe</sup> V<br>IMAP ≎ s | Port<br>465                   |
|                                                          |                                              | Incomin                      | g Server Por<br>.wu.ac.at 993 |

#### E-Mail Klassisch | Setting up Email Classic

| our data via the tab <b>Tools &gt; Accounts</b> . |                       |  |  |  |  |
|---------------------------------------------------|-----------------------|--|--|--|--|
| Acco                                              | unts                  |  |  |  |  |
|                                                   |                       |  |  |  |  |
|                                                   | arthur.maier@wu.ac.at |  |  |  |  |
| Account description:                              | arthur.maier@wu.ac.at |  |  |  |  |
| Personal information                              |                       |  |  |  |  |

: 993

: 465

Advanced...

You can view and change your data via the tab To

Server information

Full name: Arthur Maier E-mail address: arthur.maier@wu.ac.at

User name: artmaier Password: ••••••• Incoming server: sslmail.wu.ac.at

Outgoing server: sslmail.wu.ac.at

Override default port

Override default port

More Options...

Use SSL to connect (recommended)

Use SSL to connect (recommended)

. . .

Show All

+ - -

Default Account arthur.maier@wu...

arthur.maler@wu.ac.at

## **Feedback and Support**

**\*** ~

The IT Support Center at the Vienna University of Economics and Business is the first point of contact for WU faculty, staff, and students in all IT-related matters. We are available to provide additional help and are also interested in your feedback on these instructions.

| Hotline      | +43 1 313 36 - 3000             |
|--------------|---------------------------------|
| Email        | hotline@wu.ac.at                |
| Availability | short.wu.ac.at/it-support-hours |
| Website      | www.wu.ac.at/en/it/support      |

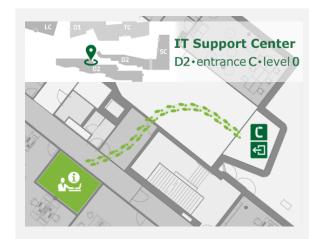